Интеллектуальная колориметрическая система Baohong

## КНР· Компания Baohong Paint

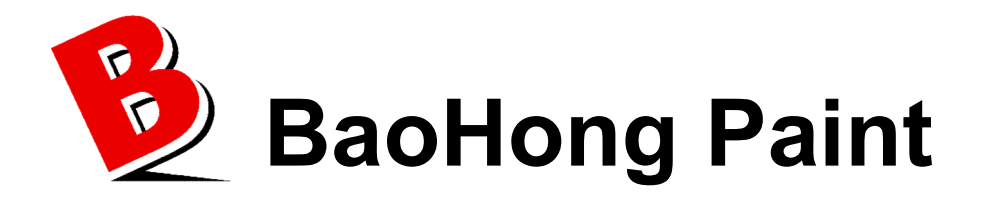

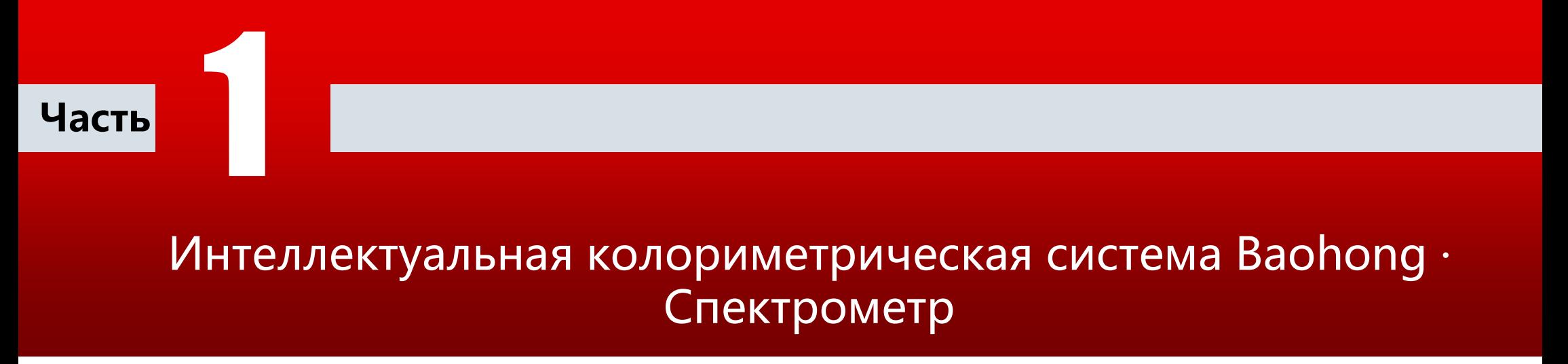

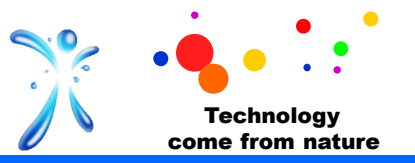

# Раздел 1 Языки

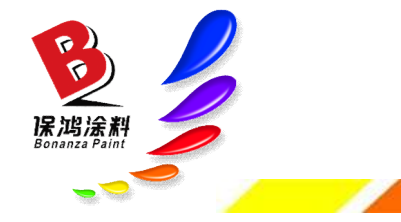

www.zqbaohong.com

#### Языки

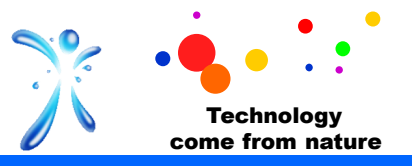

#### Выбор языка оборудования

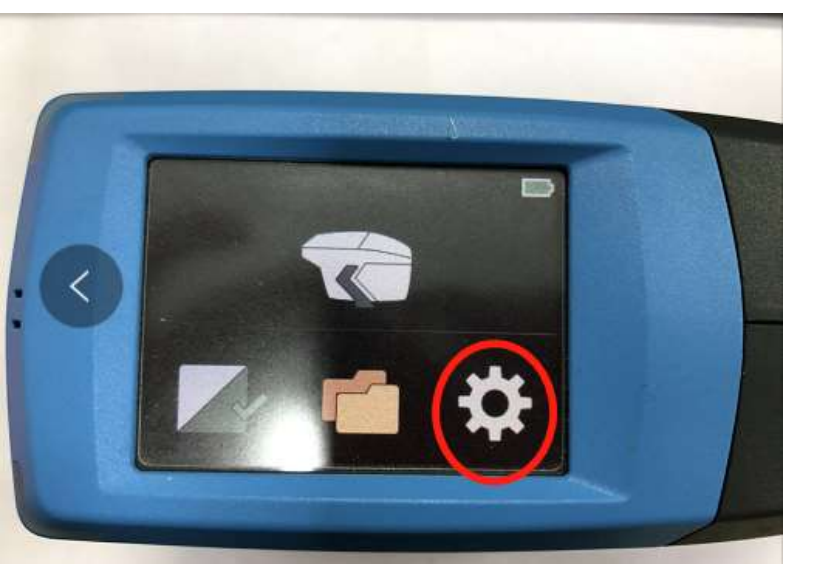

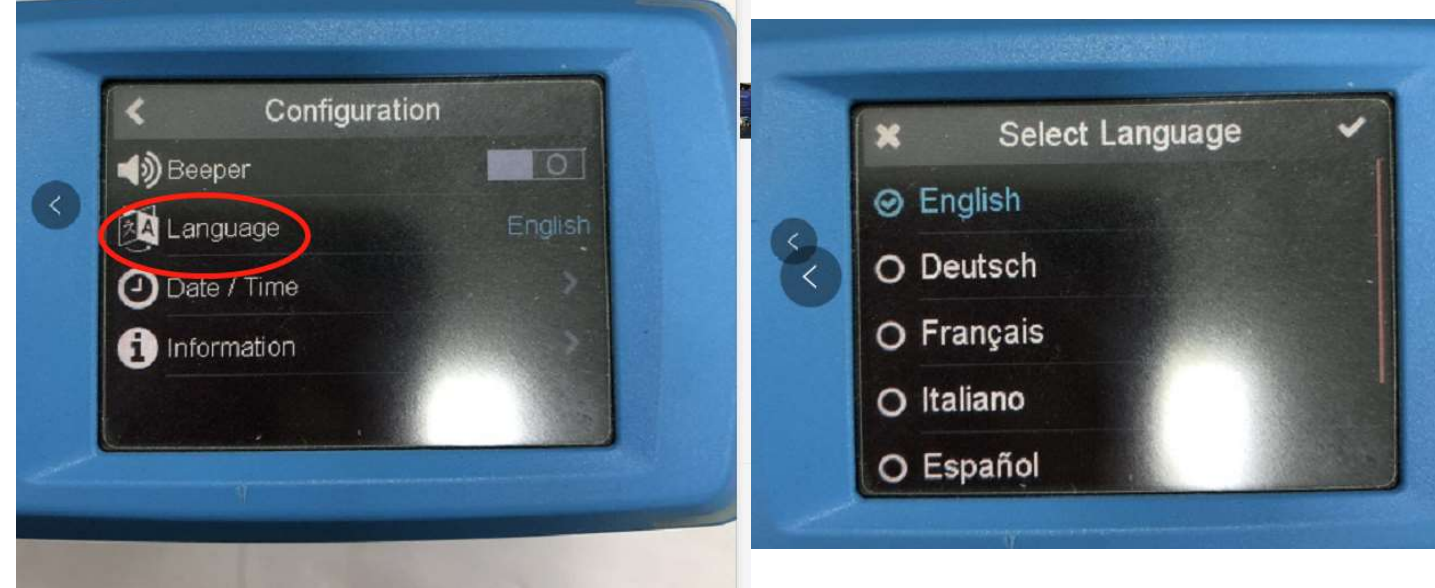

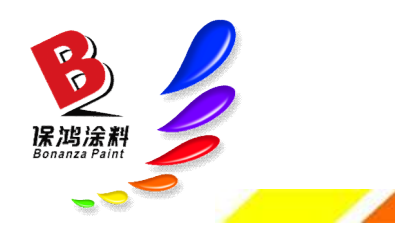

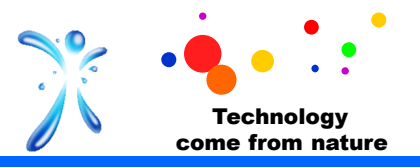

### Переход с китайского на английский

Настройка языка

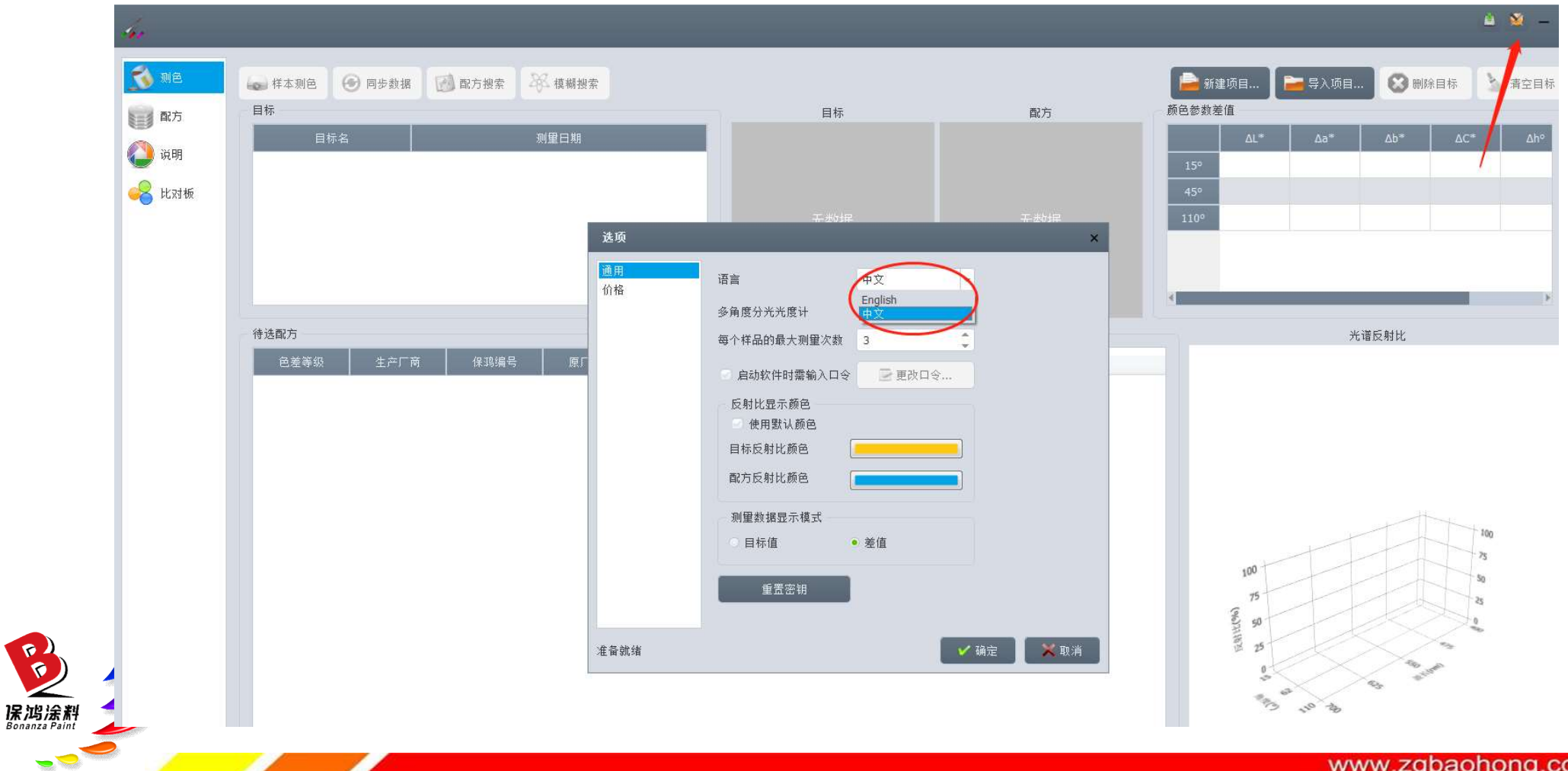

#### **om**

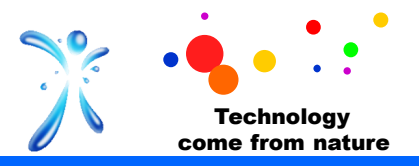

#### Переход с английского на китайский

Настройка языка

保鸿涂料

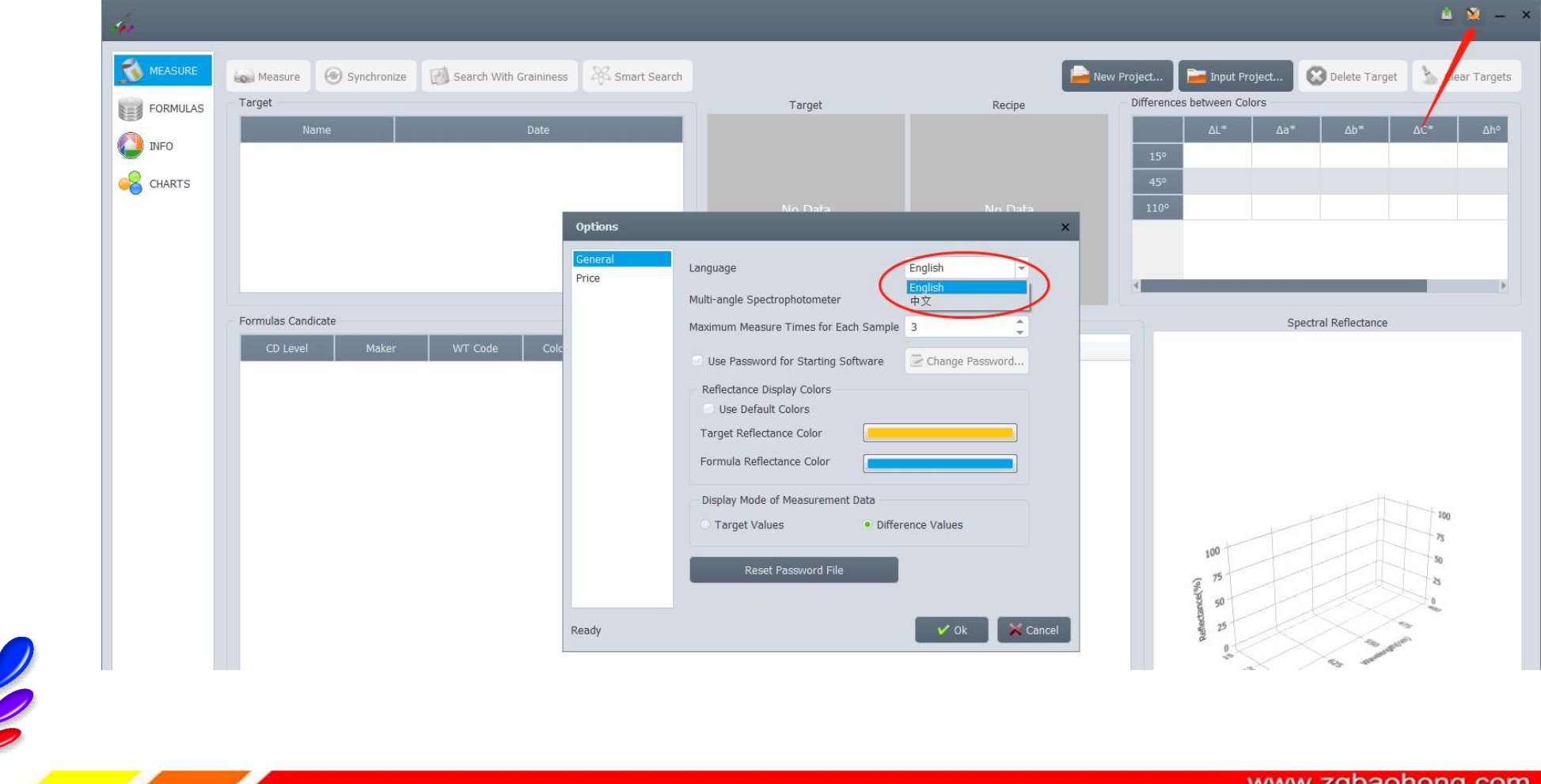

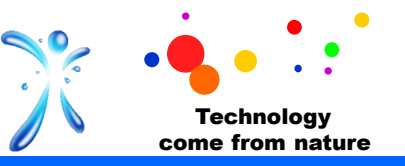

# Раздел 2 Требования к установке

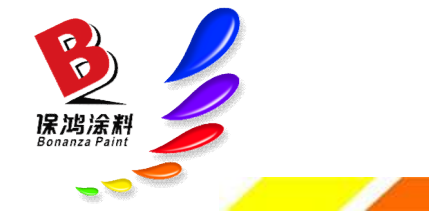

www.zgbaohong.com

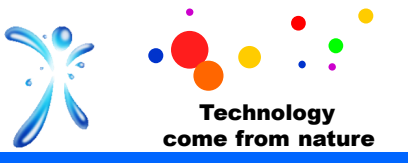

#### Требования к установке ПО ColorAssistor:

- 1. Операционная система Microsoft Win7 или новее.
- 2. Не менее 4 Гб памяти.
- 3. Наличие установленного ПО Microsoft Office.
- 4. Наличие установленного ПО для разархивирования файлов RAR.

#### Этапы установки:

- 1. Распаковать архивный файл ColorAssistor
- 2. Установить драйвер. Его файл находится в папке Drive
- (Примечание: щелкнуть правой кнопкой мыши на установочном файле  $\bullet$ , запустить его

с правами администратора и выполнять появляющиеся указания, пока не завершите установку).

- 3. Запустить файл ColorAssistor.exe  $\mathcal{L}$ . Его ярлык будет на рабочем столе.
- 4. Установка завершена.

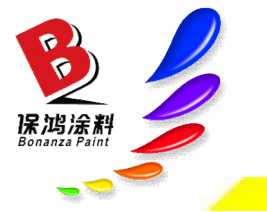

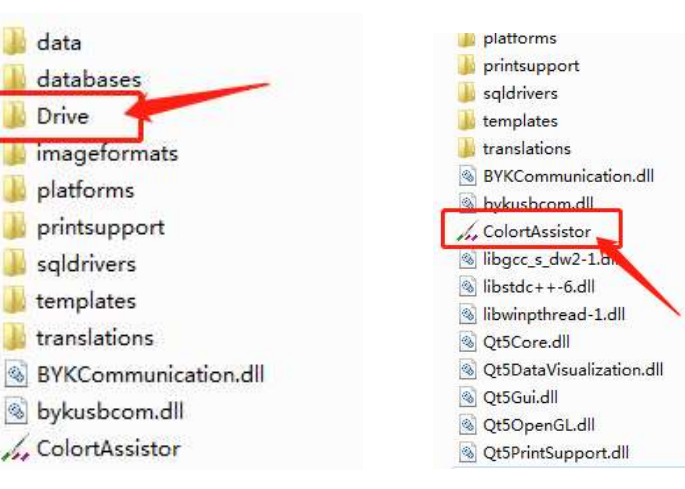

#### Калибровка

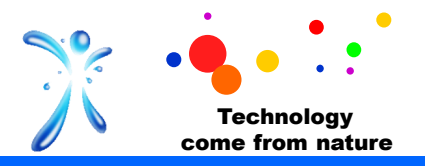

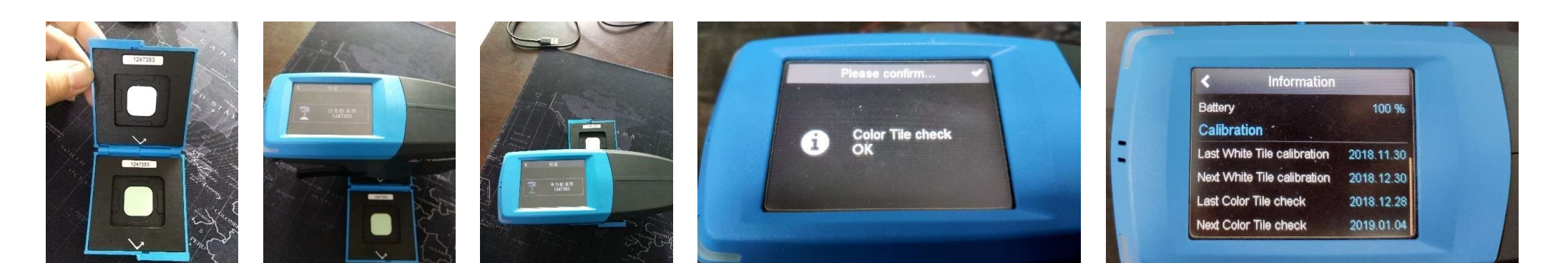

#### Калибровка прибора

1. Перед началом работы прибор нужно проверить и откалибровать. 2. Для калибровки предназначена пластина белого цвета. 1 раз в месяц прибор необходимо калибровать, иначе его нормальная работа не гарантирована.

Цветная пластина предназначена для проверки правильности калибровки. Эту проверку необходимо проводить 1 раз в неделю.

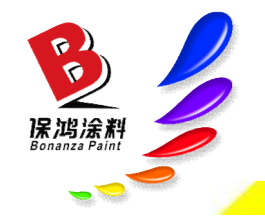

Если прибор более недели не проверялся, то это не повлияет на него, но невозможно будет определить погрешность результатов измерений. Поэтому рекомендуется еженедельно подтверждать правильность калибровки.

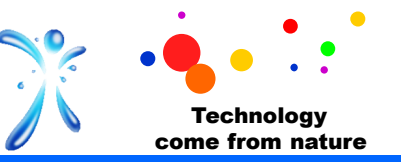

Рабочая температура: 5–35 ℃

(В случае выхода за эти пределы измерения могут быть неточными и прибор может перестать работать)

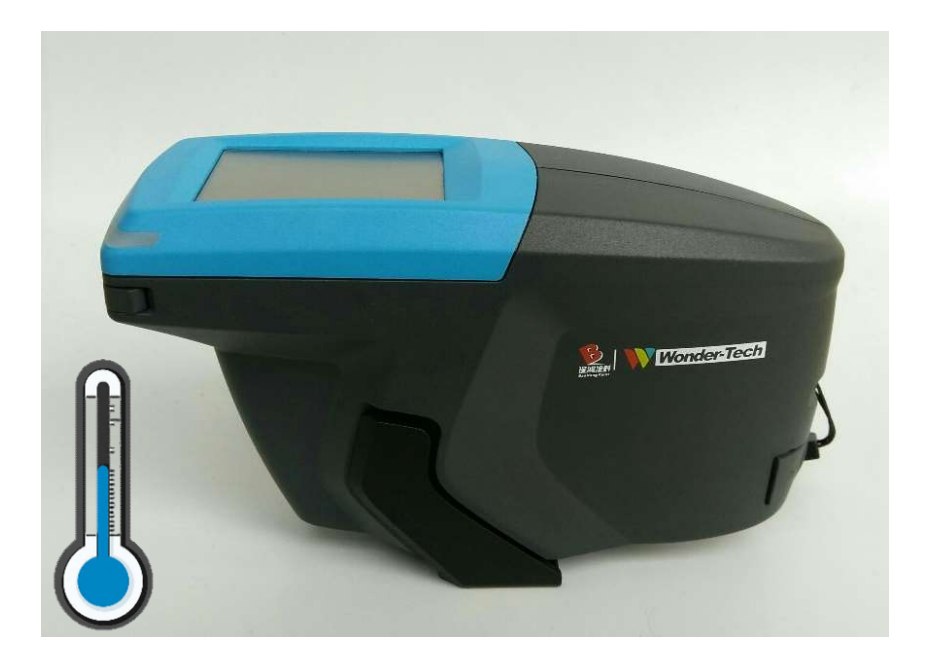

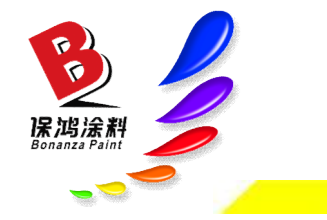

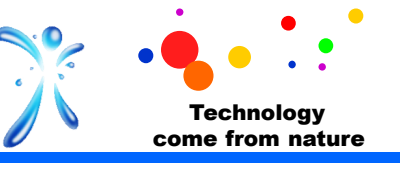

1. Измеряемая поверхность должна быть чистой, гладкой,

— Измерение цвета<br>1. Измеряемая поверхность должна быть чистой, повреждений.<br>2. При необходимости очистите и отполируйте ее<br>измерением.<br>Если поверхность поцарапана и сильно загрязнена<br>существенно влияет на точность измере 2. При необходимости очистите и отполируйте ее перед измерением.

Если поверхность поцарапана и сильно загрязнена, это существенно влияет на точность измерений, особенно для темных цветов (черного).

Перед полировкой вымойте деталь с применением моющего средства.

Если устранить царапины и потертости не удалось, проведите Измерение цвета<br>1. Измеряемая поверхность должна быть чистой, гладкой,<br>6. При необходимости очистите и отполируйте ее перед<br>2. При необходимости очистите и отполируйте ее перед<br>1. Если поверхность поцарапана и сильно загр Во время измерения прибор должен быть устойчиво расположен (4 символа датчиков нажатия на дисплее должны быть зелеными). Во время измерения не трясите и не двигайте прибор. Проведите три измерения в разных точках (количество измерений настраивается) и получите среднее значение.

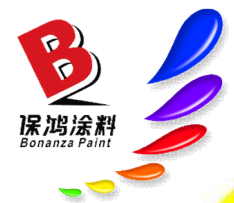

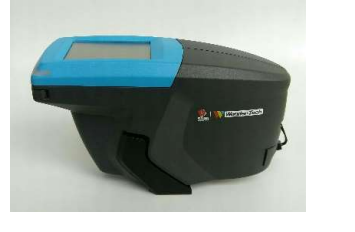

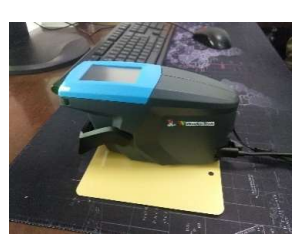

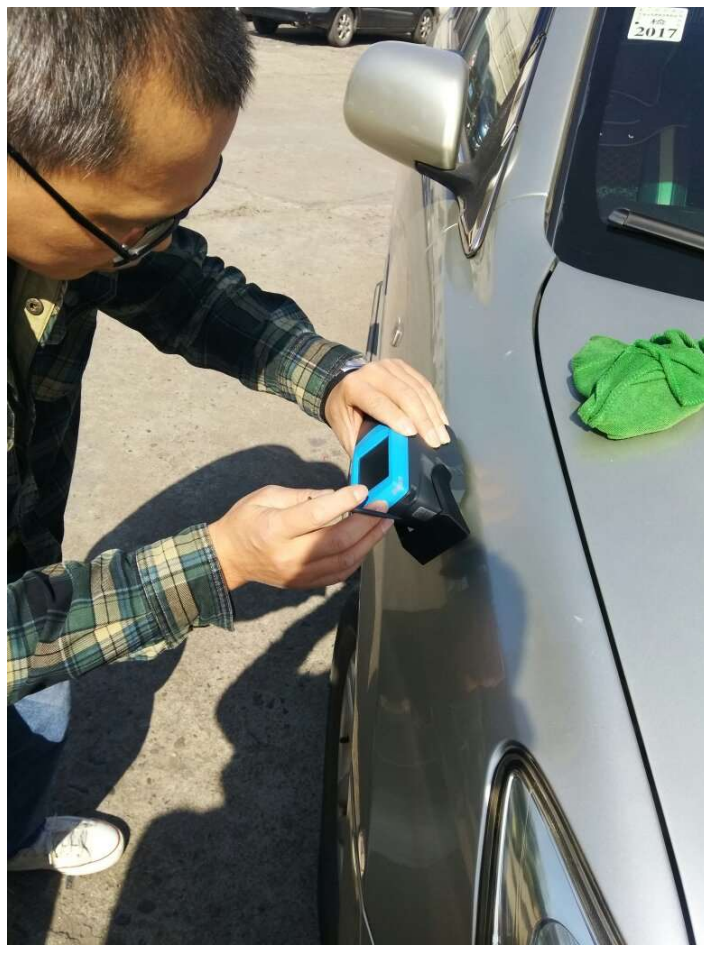

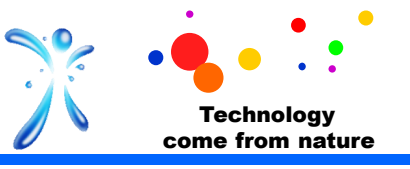

Если поверхность поцарапана или сильно загрязнена и это не получается устранить при очистке, особенно для темных цветов (черного), это существенно влияет на точность измерений. В таком случае нужно подобрать тип Измерение цвета<br>Если поверхность поцарапана или сильно загрязнена и это<br>не получается устранить при очистке, особенно для темных<br>цветов (черного), это существенно влияет на точность<br>измерений. В таком случае нужно подобра поскольку в случае сильного загрязнения получаются неверные результаты. Если их использовать, цвет получится светлее или более серым. Например, в случае цвета «черный жемчуг» возможно добавление слишком большого количества серебристого, жемчужного и белого оттенков, Измерение цвета<br>Если поверхность поцарапана или сильно заг<br>не получается устранить при очистке, особен<br>цветов (черного), это существенно влияет на<br>измерений. В таком случае нужно подобрать<br>и количество пигментов по специа не получается устранить при очистке, особен цветов (черного), это существенно влияет на измерений. В таком случае нужно подобрать и количество пигментов по специальной фор поскольку в случае сильного загрязнения полневерн

Чтобы избежать этого, смочите поверхность водой и потом проведите на такой увлажненной поверхности измерение. Это поможет избежать ложных результатов со сдвигом

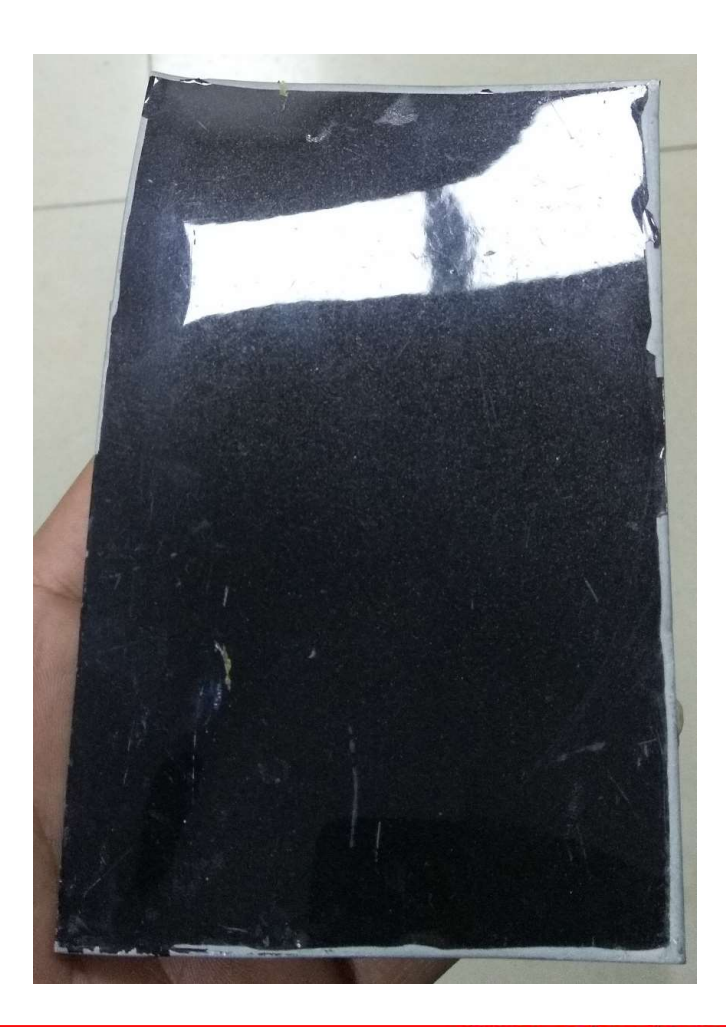

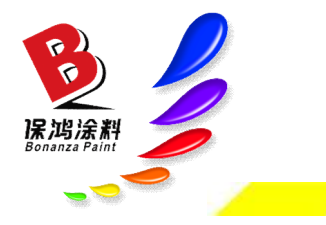

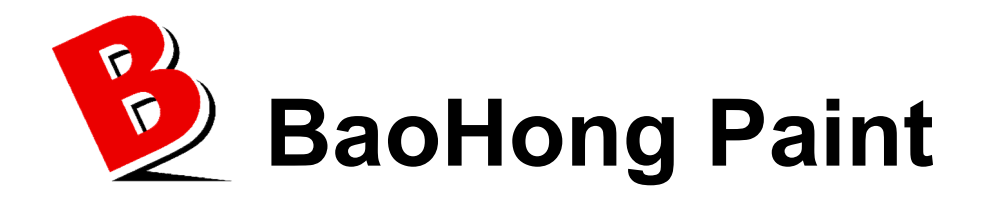

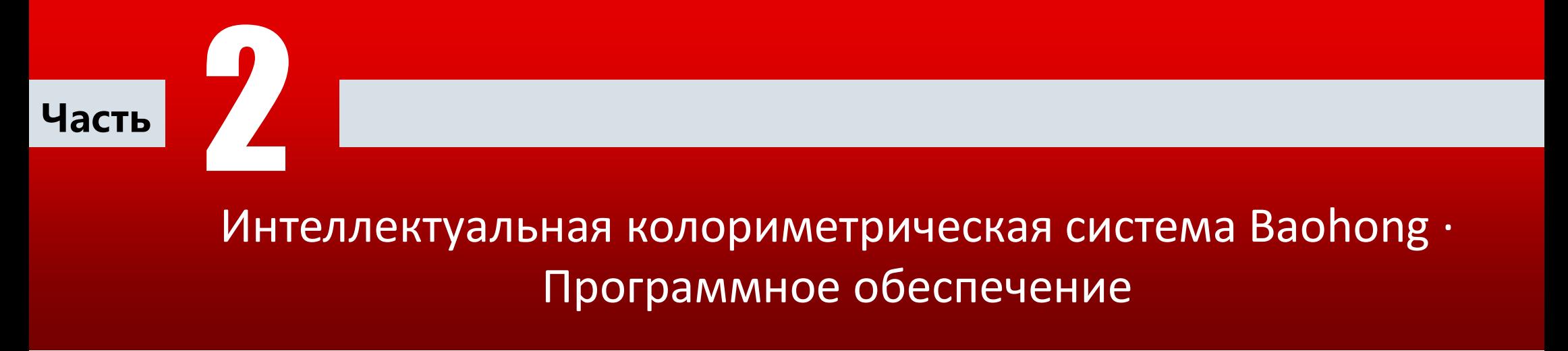

#### Программа

保鸿涂料

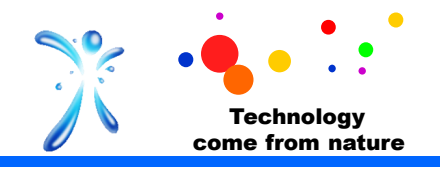

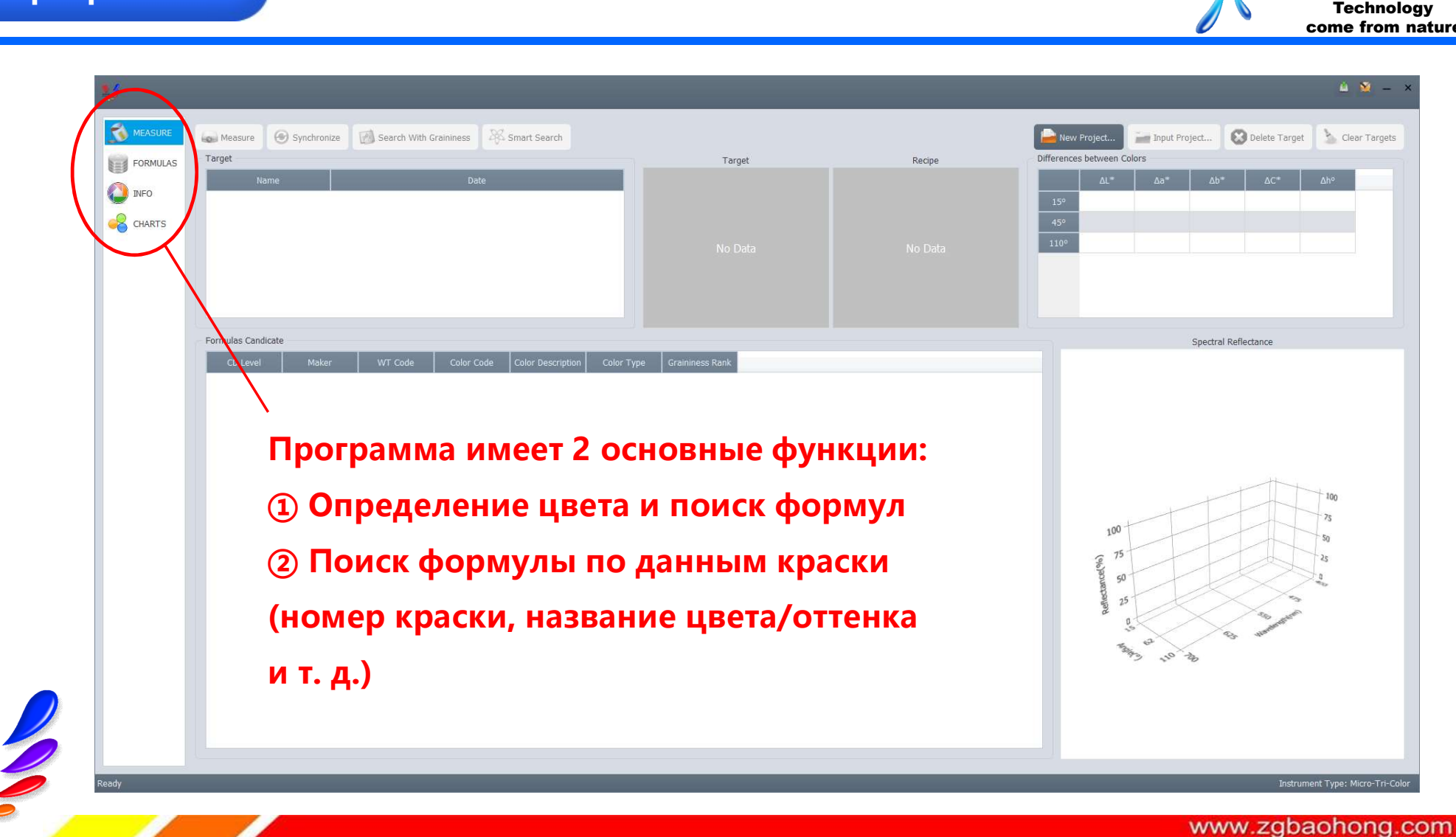

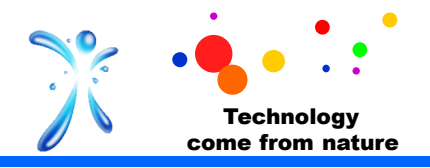

#### Новый проект

保鸿涂料

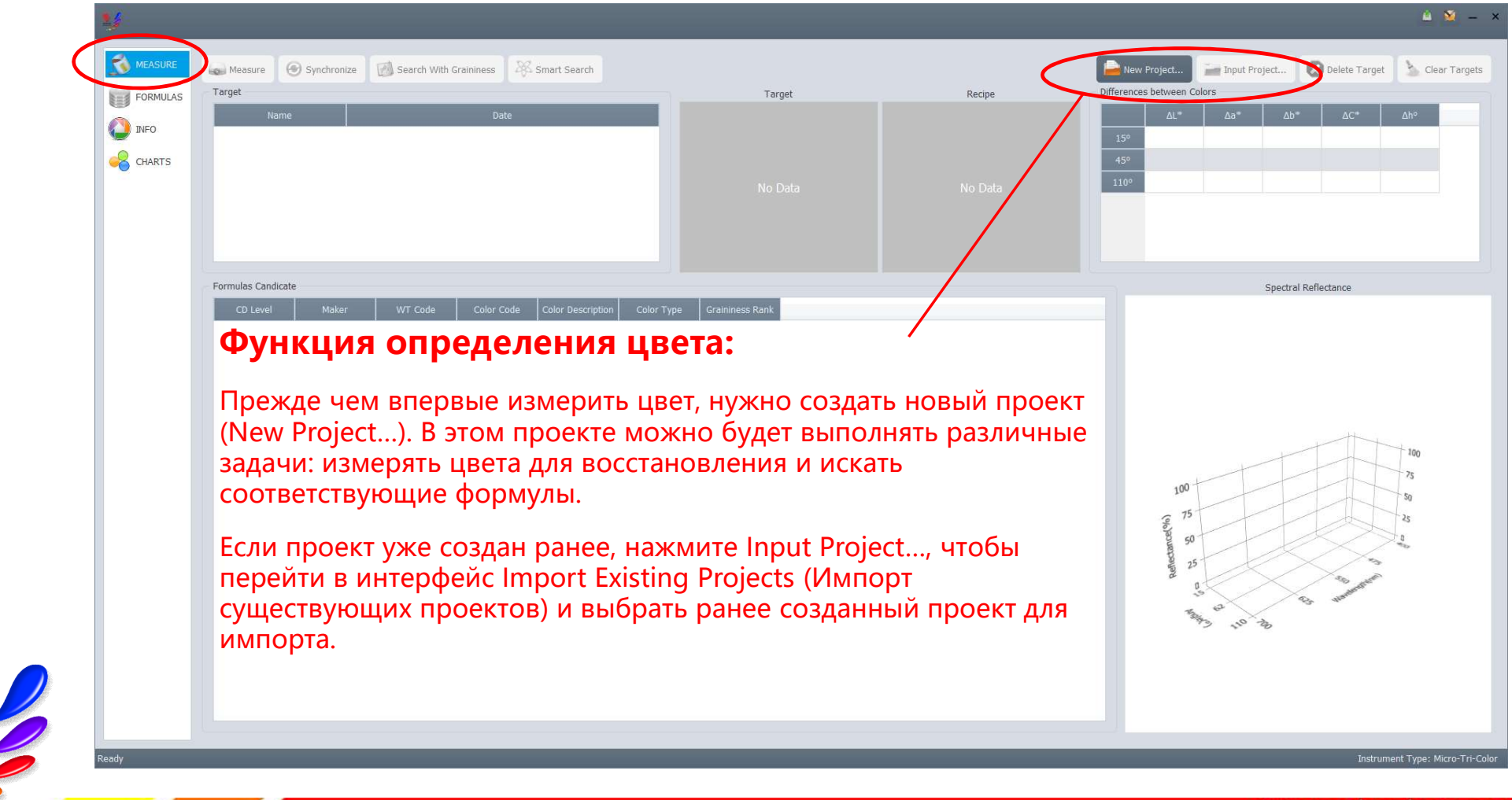

www.zgbaohong.com

#### Программа

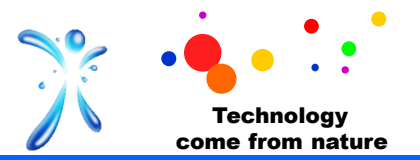

Колориметрические данные ремонтного слоя покрытия можно получить онлайн путем измерения **Программа**<br>
Холориметрические данные ремонтного слоя покрытия можно получить онлайн путем измерения<br>
образца краски или оффлайн при помощи синхронизации данных. Для онлайн-измерения<br>
нажмите Measure (Измерения на образце нажмите Measure (Измерения на образце окраски). Появится соответствующее диалоговое окно. Программа<br>Холориметрические данные ремонтного слоя покрытия можно получить онлайн путем измобразца краски или оффлайн при помощи синхронизации данных. Для онлайн-измерения<br>нажмите Меаsure (Измерение образца), чтобы провес измерение цвета ремонтного слоя.

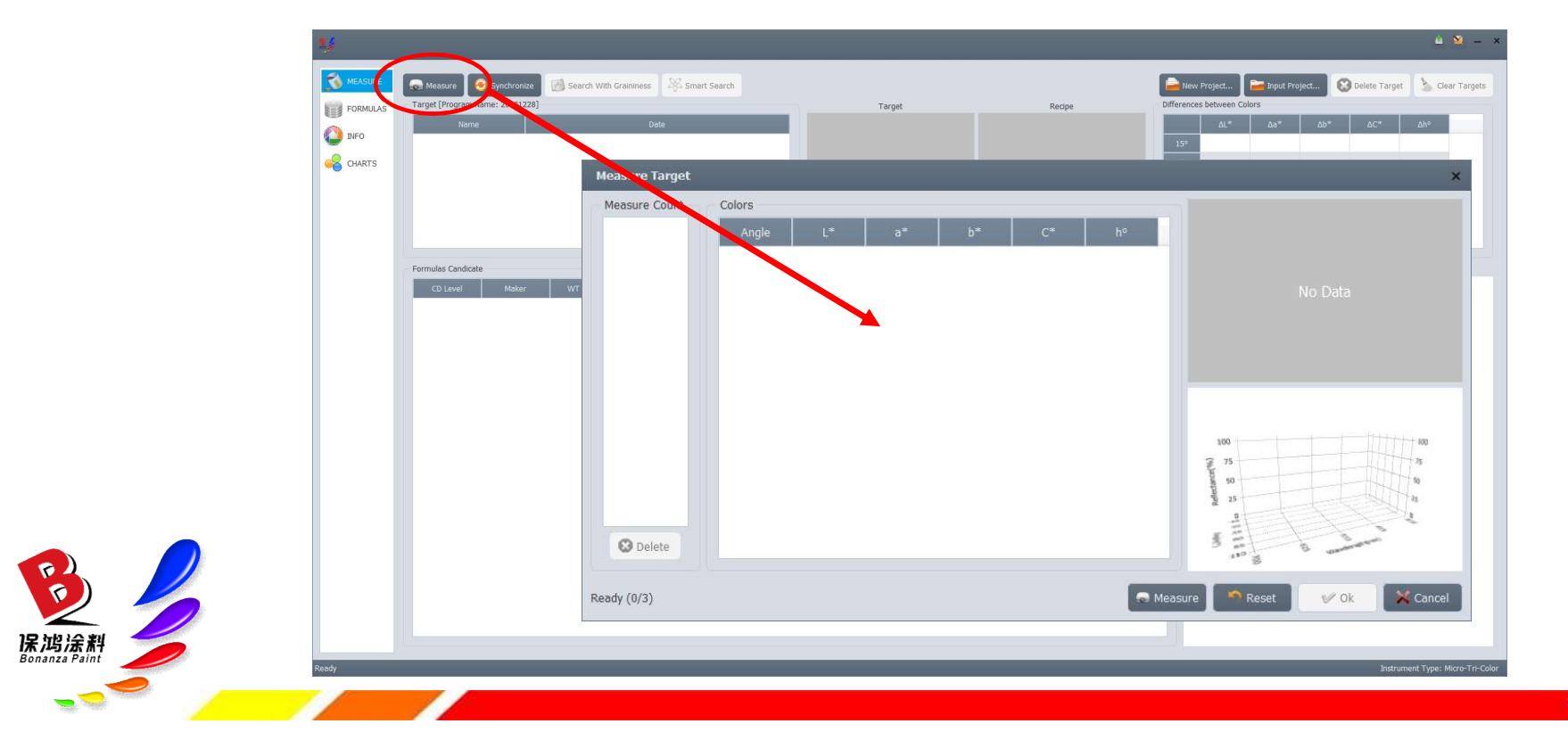

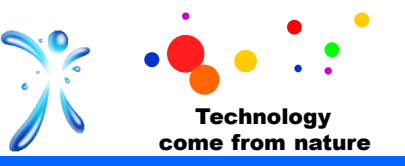

**Программное обеспечение имеет два режима поиска формулы: строгий и**<br>Программное обеспечение имеет два режима поиска формулы: строгий и<br>ределить по образцу и указать тип металлика восстанавливаемого неявный. В режиме строгого поиска необходимо, помимо прочего,<br>определить по образцу и указать тип металлика восстанавливаемого<br>лакокрасочного слоя, а в режиме неявного поиска это не требуется. **IM ПОИСКА**<br> **Программное обеспечение имеет два режима поиска формулы: строгий и**<br>
неявный. В режиме строгого поиска необходимо, помимо прочего,<br>
определить по образцу и указать тип металлика восстанавливаемого<br>
лакокрасо **л поиска**<br> **Программное обеспечение имеет два режима поиска формулы: строгий и**<br>
неявный. В режиме строгого поиска необходимо, помимо прочего,<br>
определить по образцу и указать тип металлика восстанавливаемого<br>
лакокрасоч

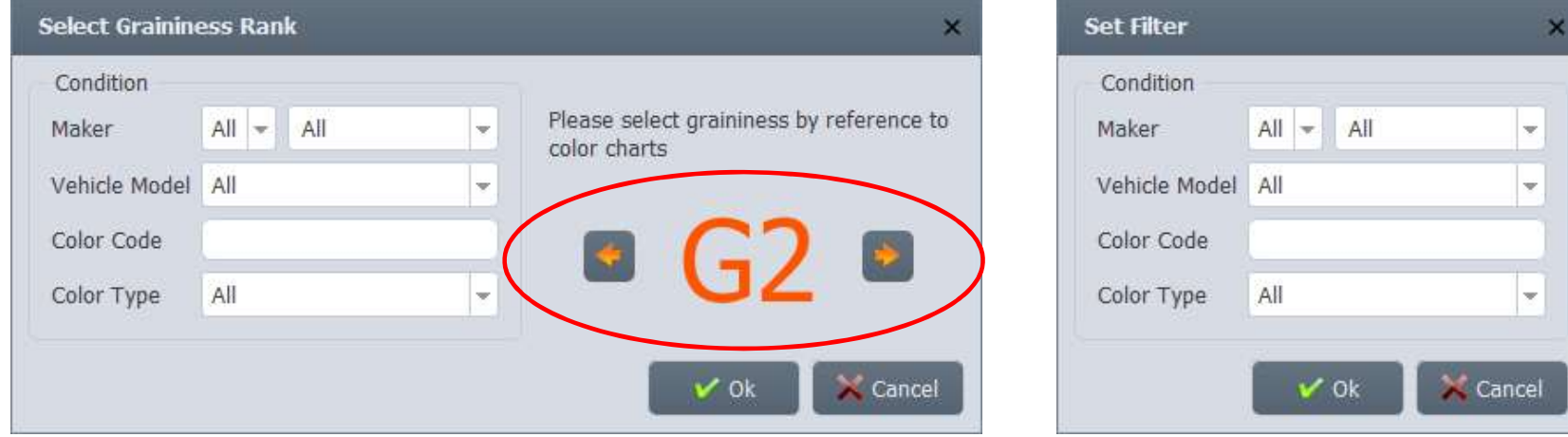

внения.

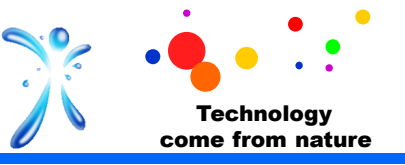

- окрашивания.
- колеровки.
- 

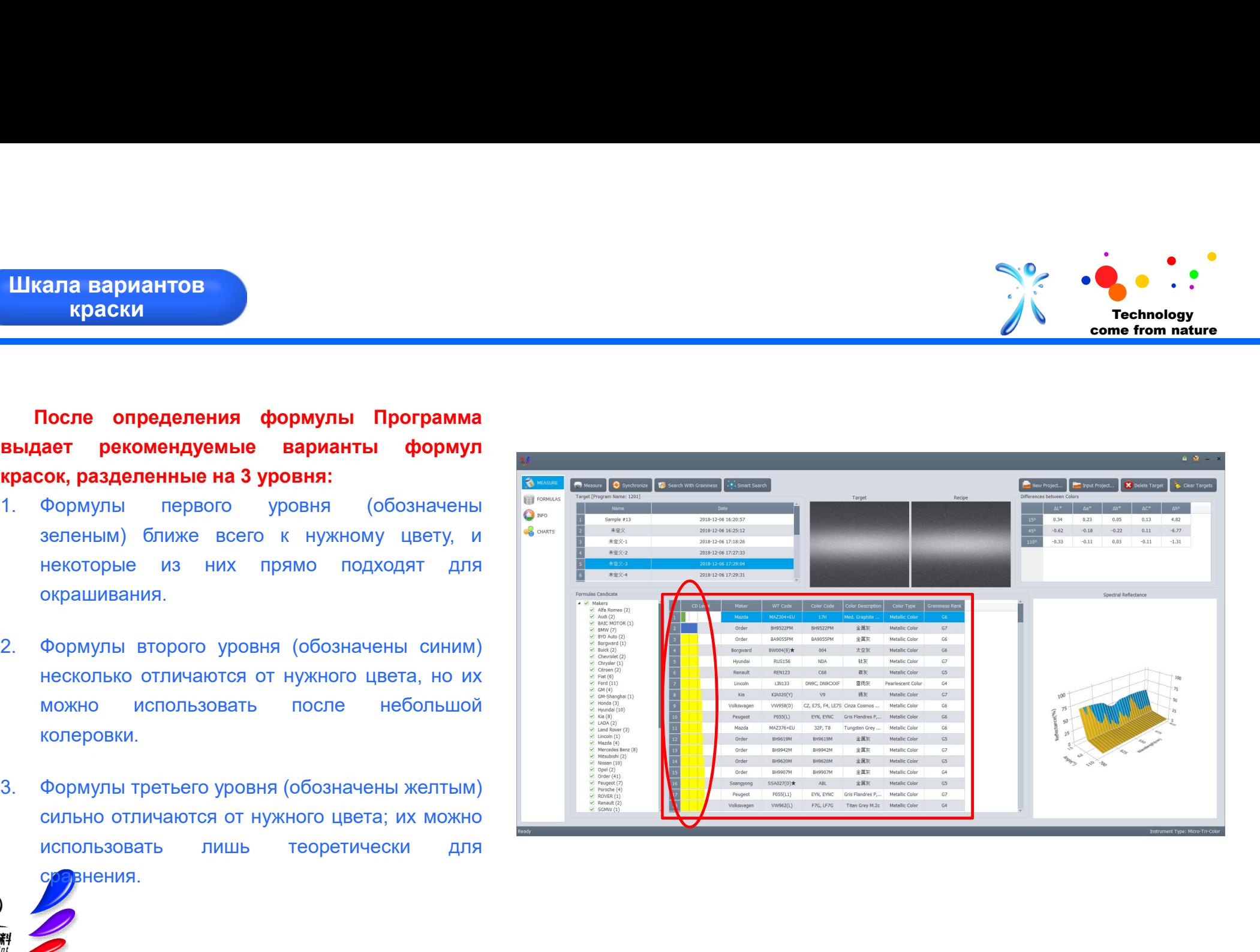

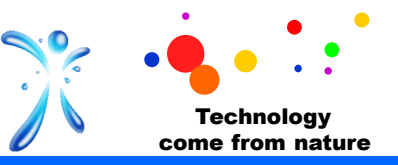

Представленная в программном обеспечении шкала формул красок служит основой для выбора формулы, но наряду с ней обязательно требуется субъективный анализ колориста. Необходимо проанализировать различие цвета по значениям Lab-модели (характеристики по осям L, a, b) при падении света под тремя углами, а также различие эффектов пигментов верхнего и нижнего тона («фейс-эффект» и «флоп-эффект») по диаграмме спектрального коэффициента отражения. 100

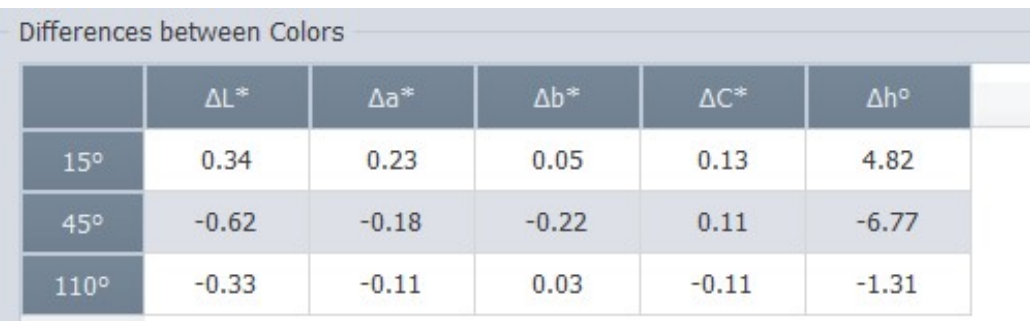

Цветовая модель Lab

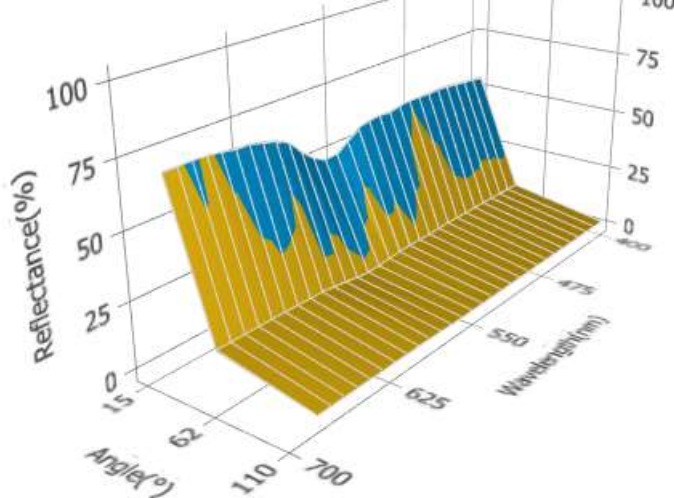

Диаграмма спектрального коэффициента отражения

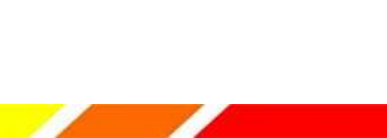

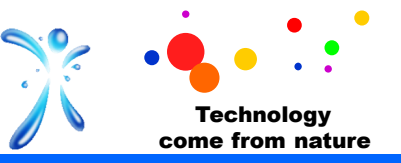

Диаграмма спектрального коэффициента отражения в основном используется, чтобы показать разницу между предложенным программой и необходимым цветом. Чем больше совпадают характеристики на диаграмме, тем ближе друг к другу эти два цвета. Синим показан предложенный ПО цвет.

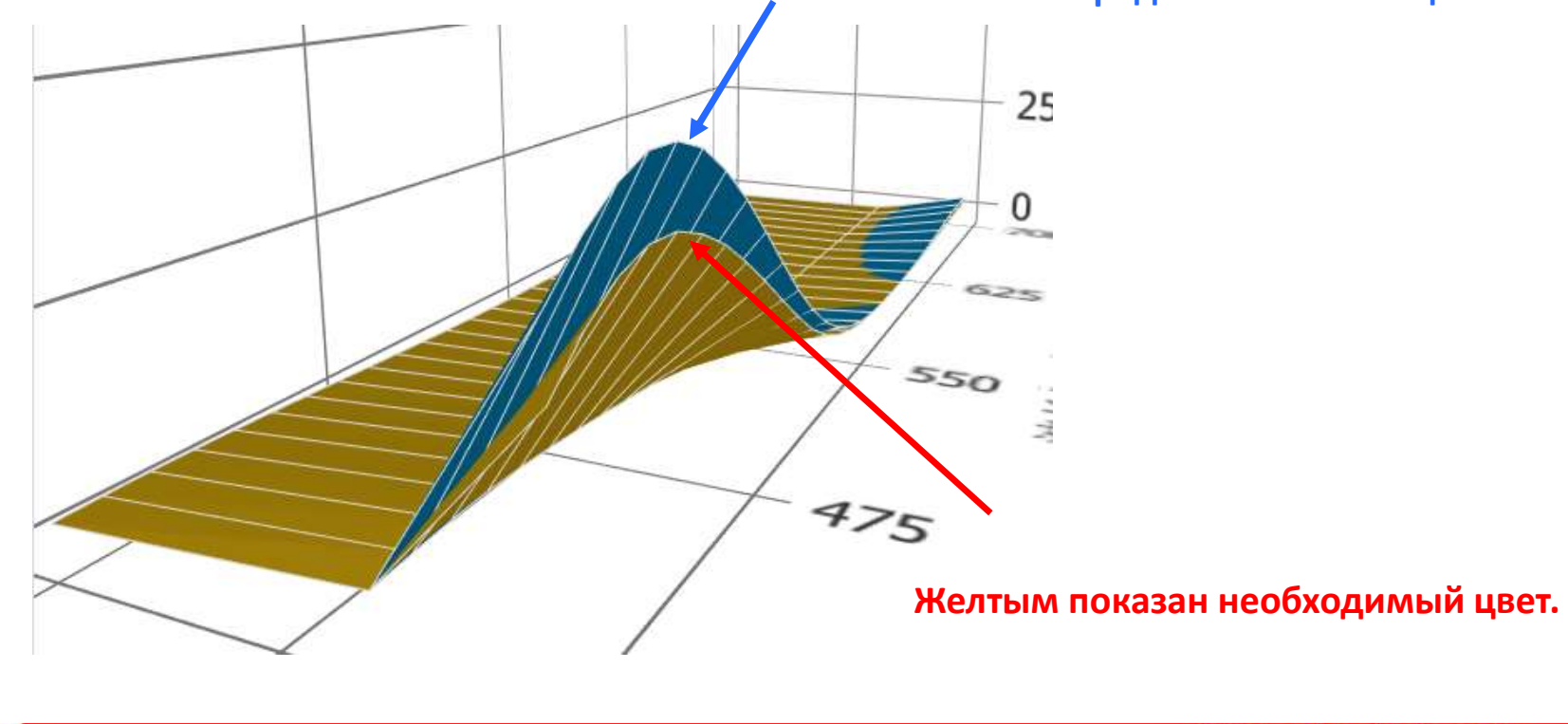

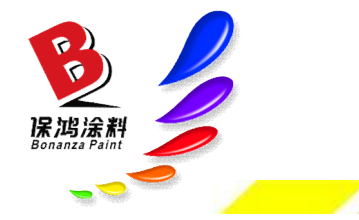

www.zgbaohong.com

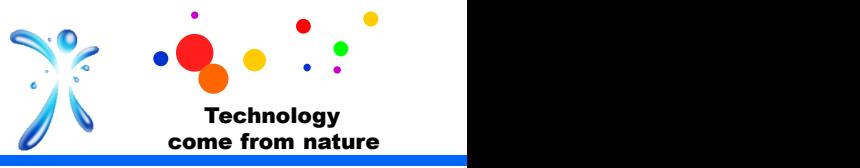

#### Цветовая модель Lab включает три элемента: L, a, b.

L представляет яркость (светимость),

a указывает на градацию тона от красного до зеленого,

b указывает на градацию тона от желтого до синего.

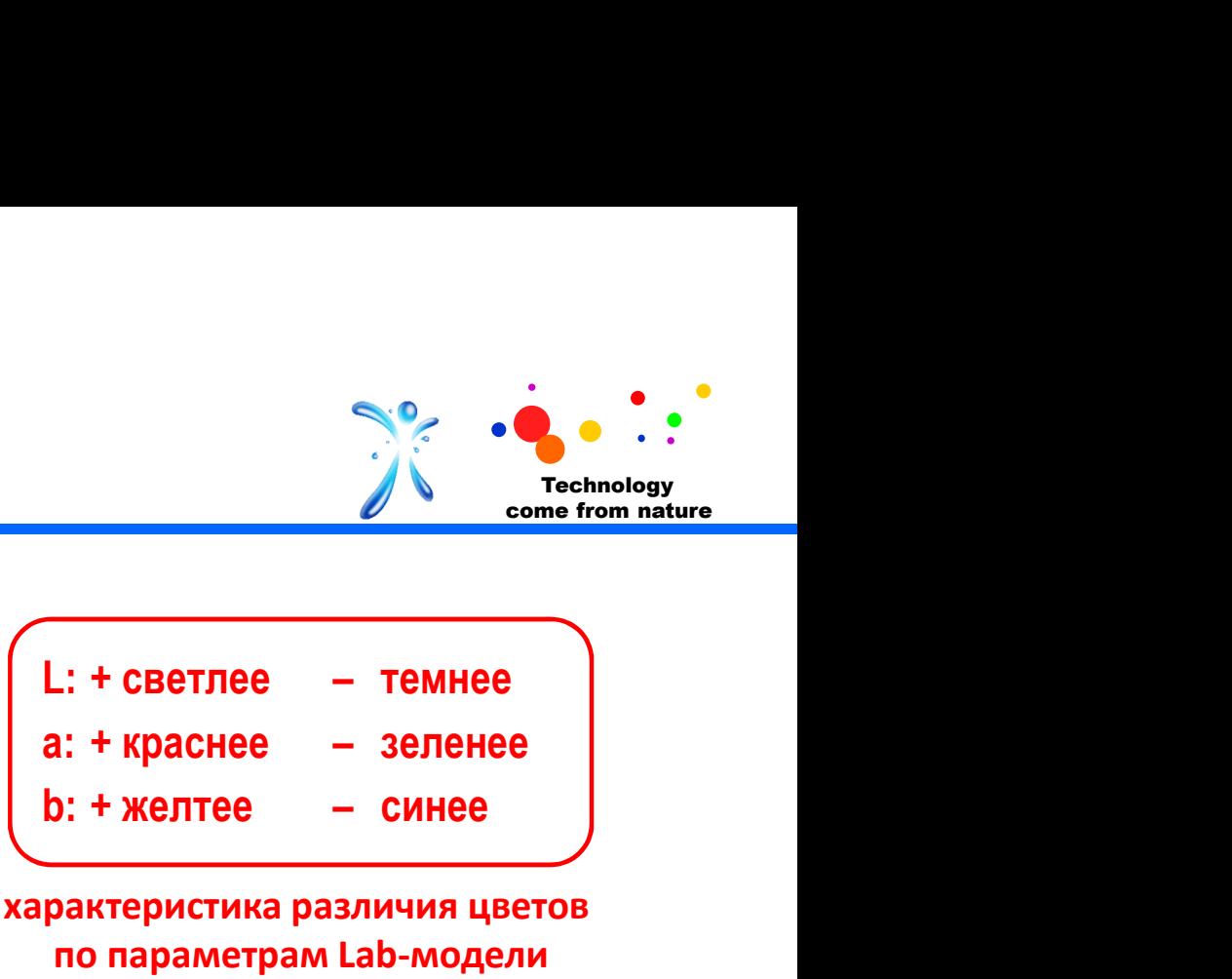

#### характеристика различия цветов по параметрам Lab-модели

Все цвета можно представить набором сочетаний значений согласно Lab-модели. При измерении цвета кузова автомобиля получается соответствующий набор значений Lab-модели (три набора значений для трех углов). Затем из базы данных ПО находится формула краски с ближайшими параметрами.

Рекомендуемая формула хроматической аберрации рассчитывается синтетически по значениям Lab-модели.

Мы видим в Программе не значения Lab-модели для данного цвета краски, а разницу этих значений между целевым и предложенным цветом.

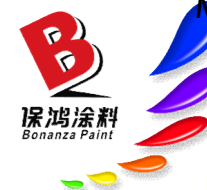

#### Режим отображения

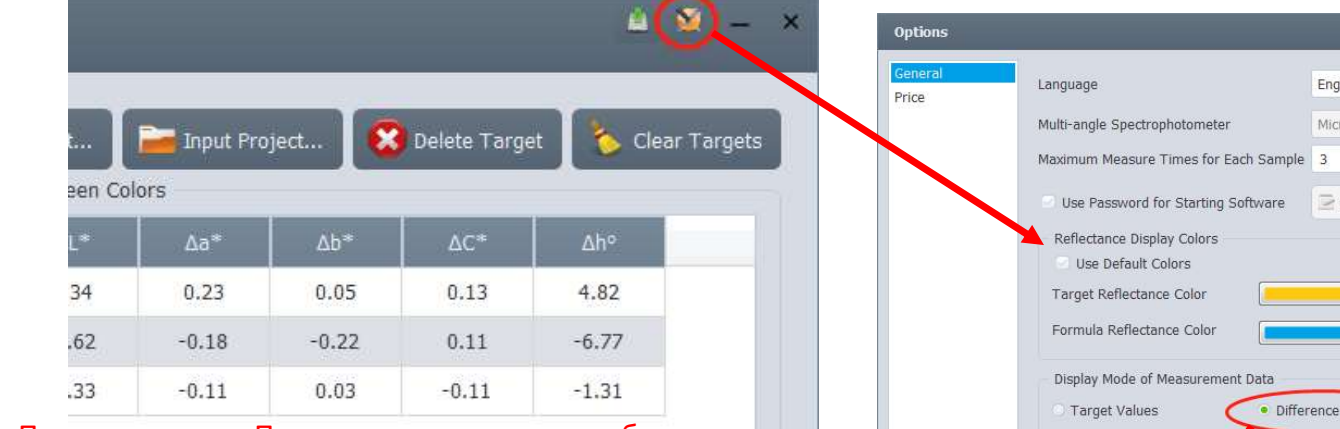

 $\Delta a^*$ 

 $0.23$ 

 $-0.18$ 

 $-0.11$ 

 $Ab*$ 

 $0.05$ 

 $-0.22$ 

 $0.03$ 

 $\Delta C^*$ 

 $0.13$ 

 $0.11$ 

 $-0.11$ 

По умолчанию в Программе настроено отображение значений Lab-модели необходимого цвета. В разделе Options, кнопка в верхнем правом углу экрана, можно настроить Программу так , чтобы она отображала дифференциальные значения.

Differences between Colors

 $15°$ 

45°

 $110°$ 

 $\mathbb{A} \mathsf{L}^*$ 

 $0.34$ 

 $-0.62$ 

 $-0.33$ 

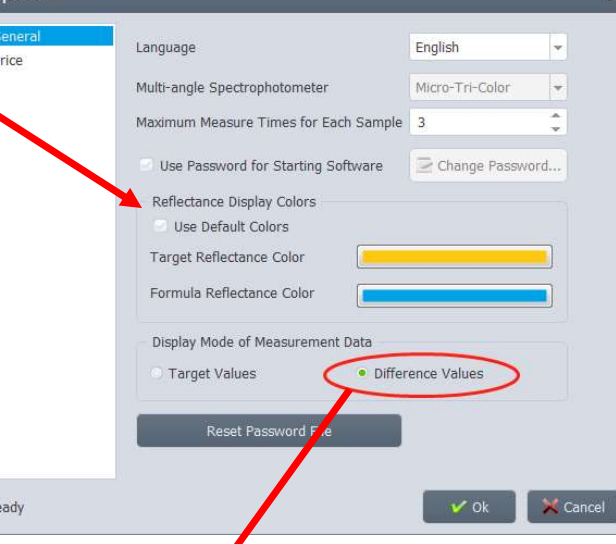

Δh<sup>o</sup>

4.82

 $-6.77$ 

 $-1.31$ 

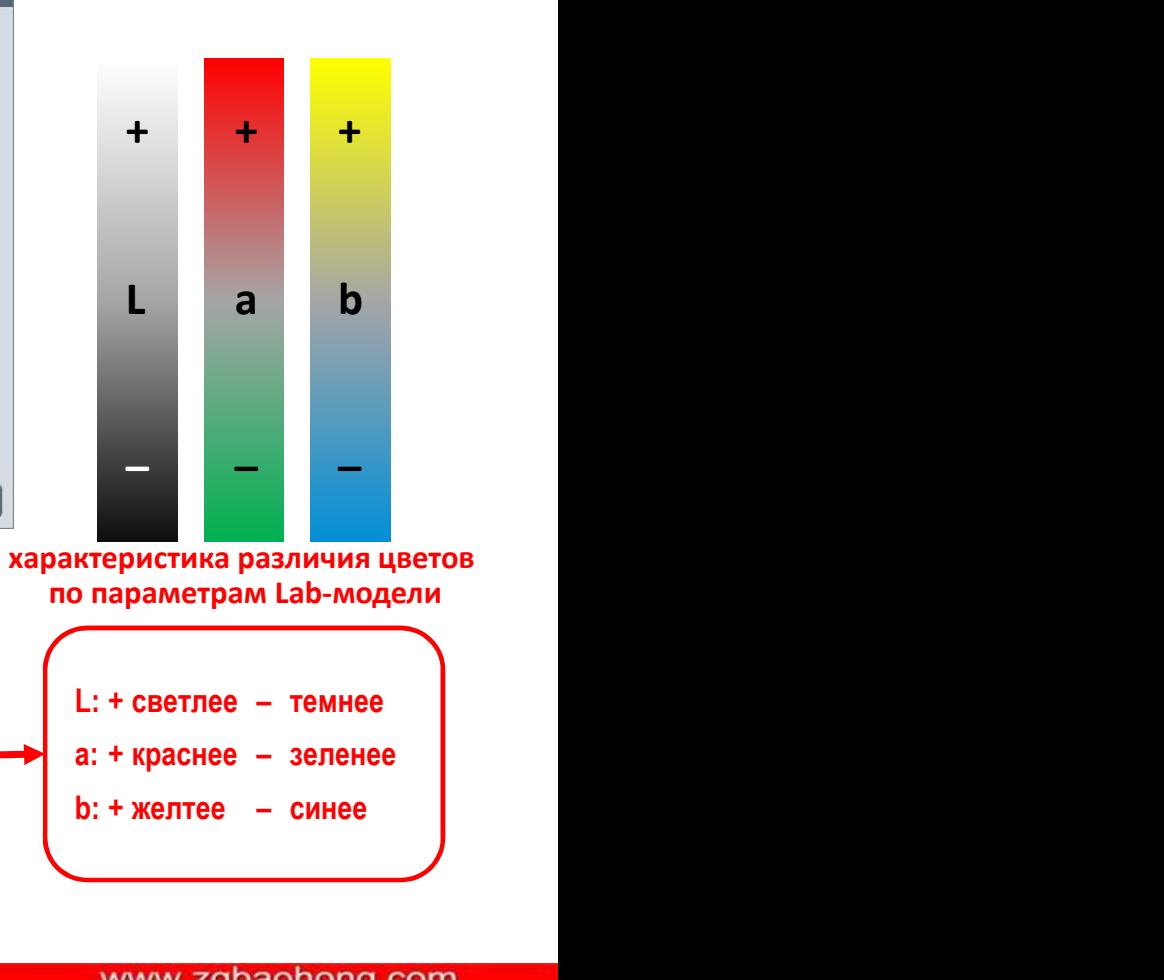

**Technology** come from nature

по параметрам Lab-модели

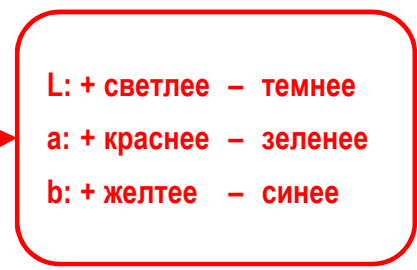

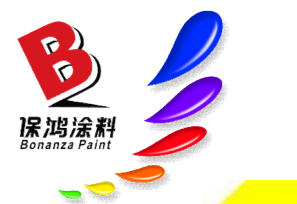

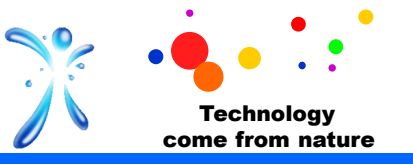

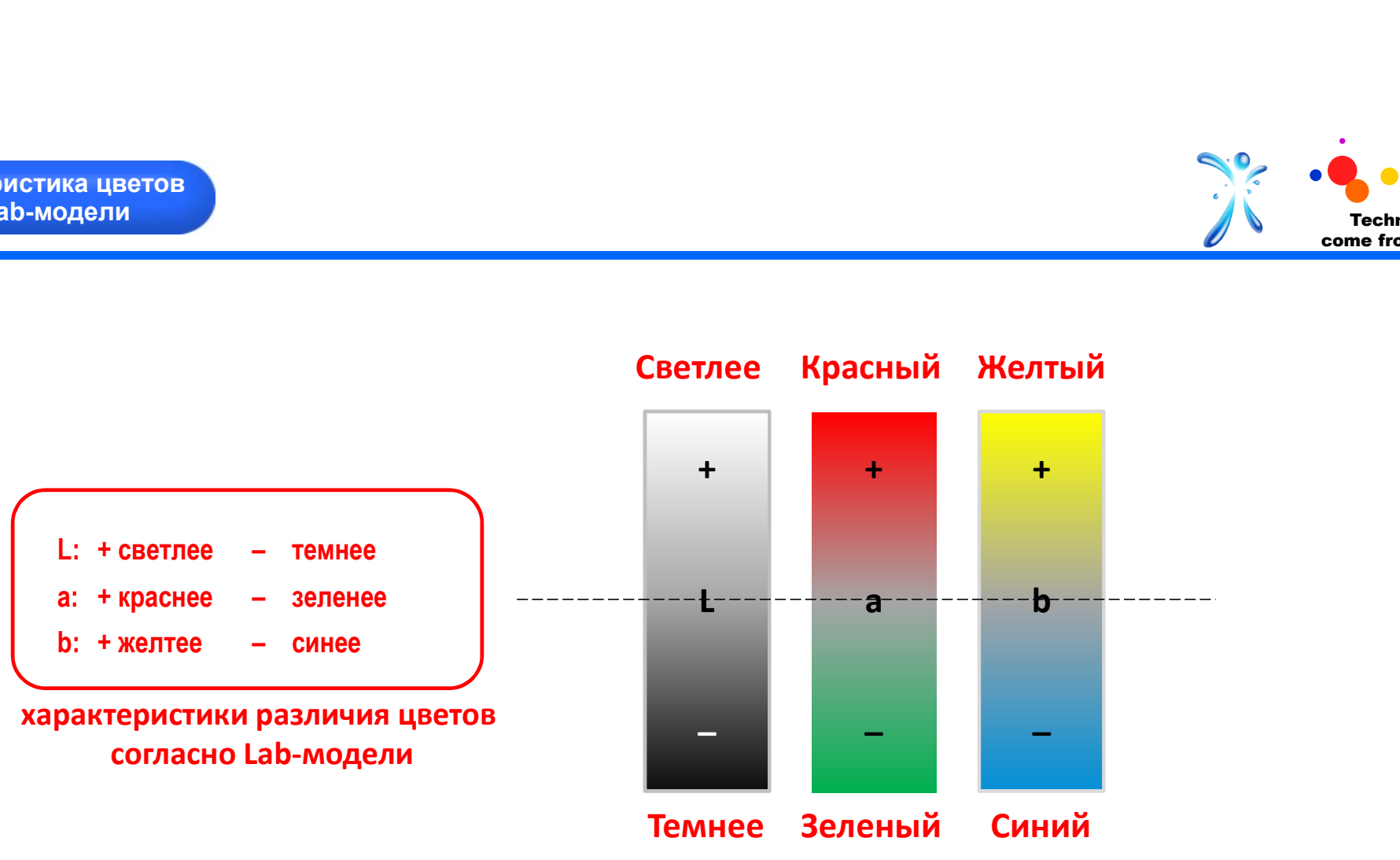

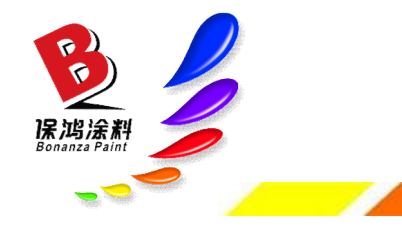

www.zgbaohong.com

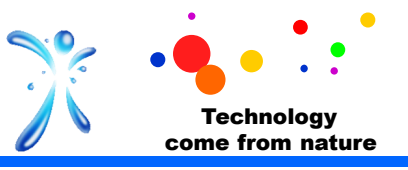

**Углы обзора**<br>Поскольку автокраски типа «металлик» имеют разный оттенок<br>под разными углами, следует анализировать различие цветов<br>при взгляде под разным углом.<br>Обычно для анализа берутся 3 угла: 15°, 45° и 110°. под разными углами, следует анализировать различие цветов при взгляде под разным углом. Обычно для анализа берутся 3 угла: 15°, 45° и 110°.<br>Поскольку автокраски типа «металлик» имеют разный оттенок<br>под разными углами, следует анализировать различие цветов<br>Обычно для анализа берутся 3 угла: 15°, 45° и 110°.<br>4 **Угльт обзора**<br>Инку автокраски типа «металлик» имеют разный оттенок<br>азными углами, следует анализировать различие цветов<br>ио для анализа берутся 3 угла: 15°, 45° и 110°.<br>45° соответствует взгляду на поверхность под прямым<br> **Углы обзора**<br>
льку автокраски типа «металлик» имеют разный оттенок<br>
азными углами, следует анализировать различие цветов<br>
вгляде под разным углом.<br>
но для анализа берутся 3 угла: 15°, 45° и 110°.<br>
45° соответствует взгля ины оозора<br>Ины оозора<br>Ины углами, следует анализировать разный оттенок<br>втляде под разным углом.<br>Но для анализа берутся 3 угла: 15°, 45° и 110°.<br>45° соответствует взгляду на поверхность под прямым<br>, когда виден верхний тон

углом, когда виден верхний тон («фейс»);

(«флоп»).

относительно отражающегося света; такой угол в основном нужен для анализа эффектов добавленных пигментов.

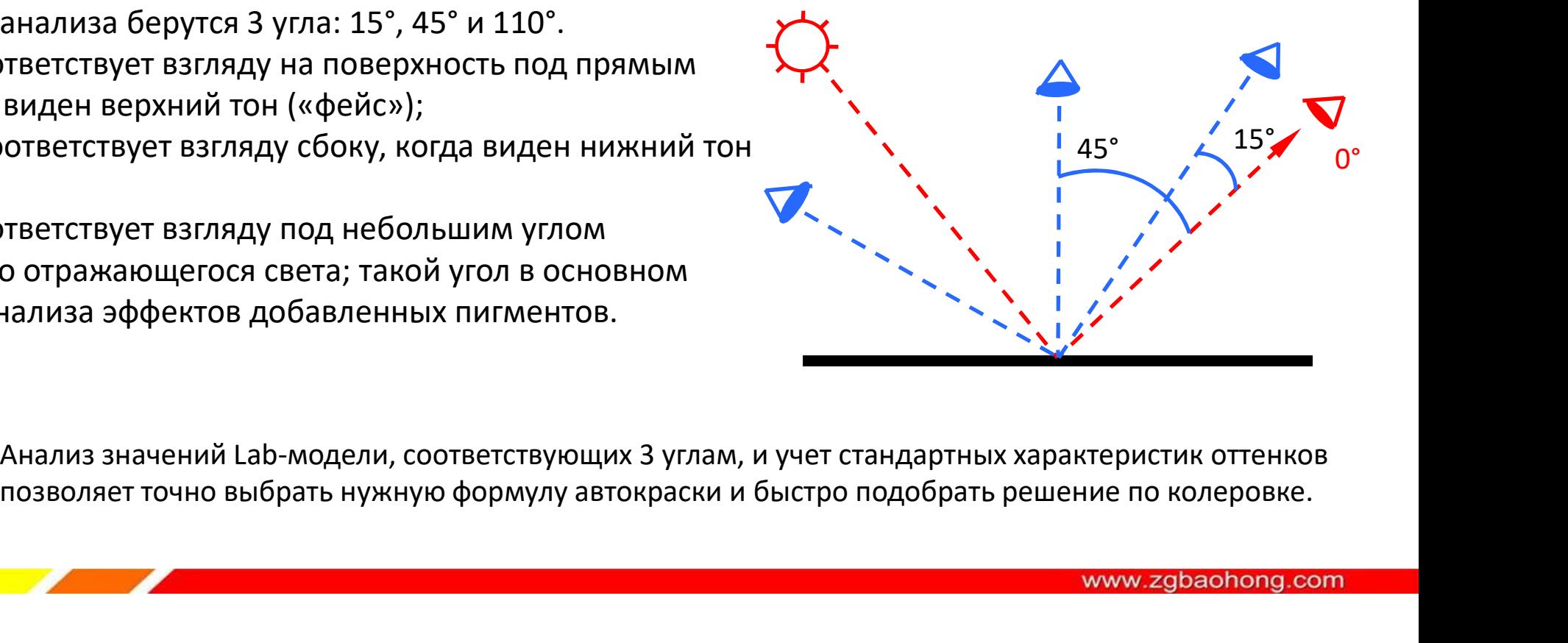

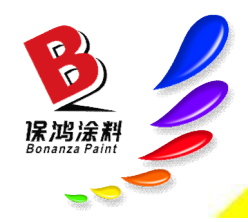

Анализ значений Lab-модели, соответствующих 3 углам, и учет стандартных характеристик оттенков

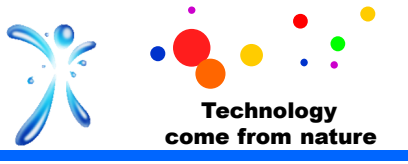

Чтобы исключить ошибки при смешивании цветов распечатать ее.

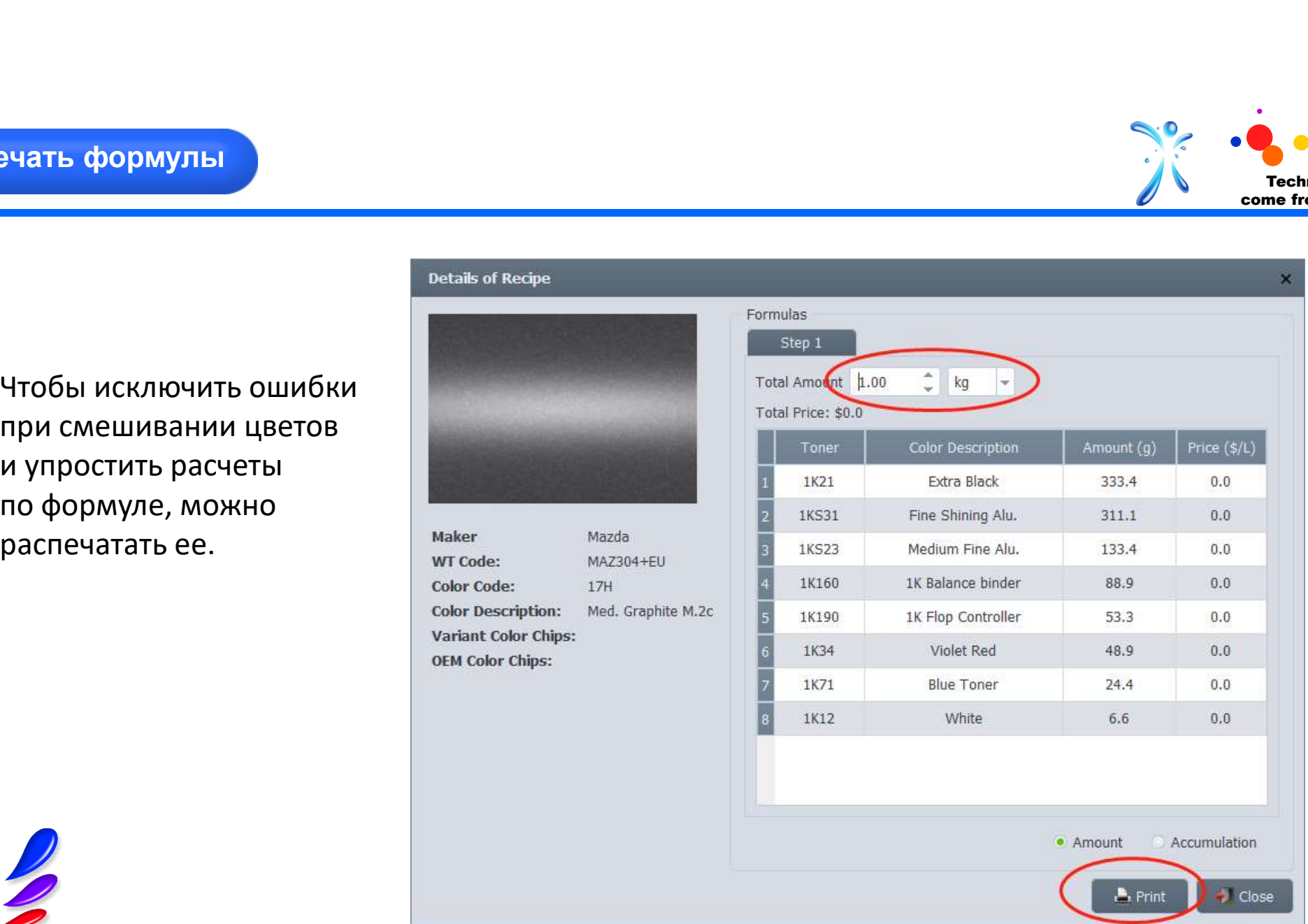

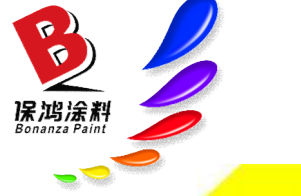

www.zgbaohong.com

保鸿涂

 $\sum$ 

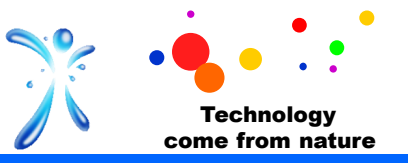

Выберите нужный режим поиска, введите соответствующие данные автокраски (код/номер краски, название цвета/оттенка, модель автомобиля) и начните поиск формулы.

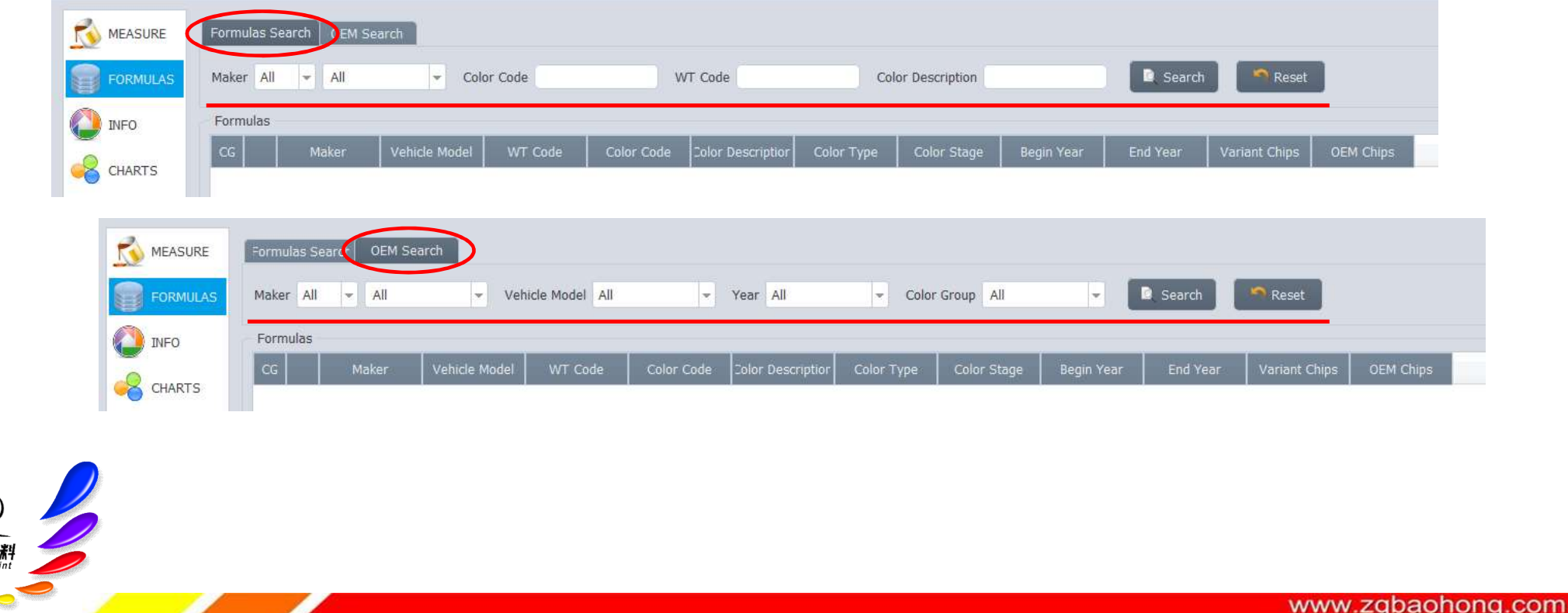

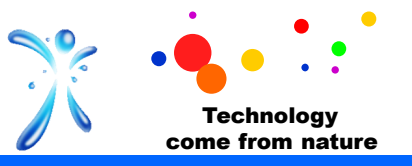

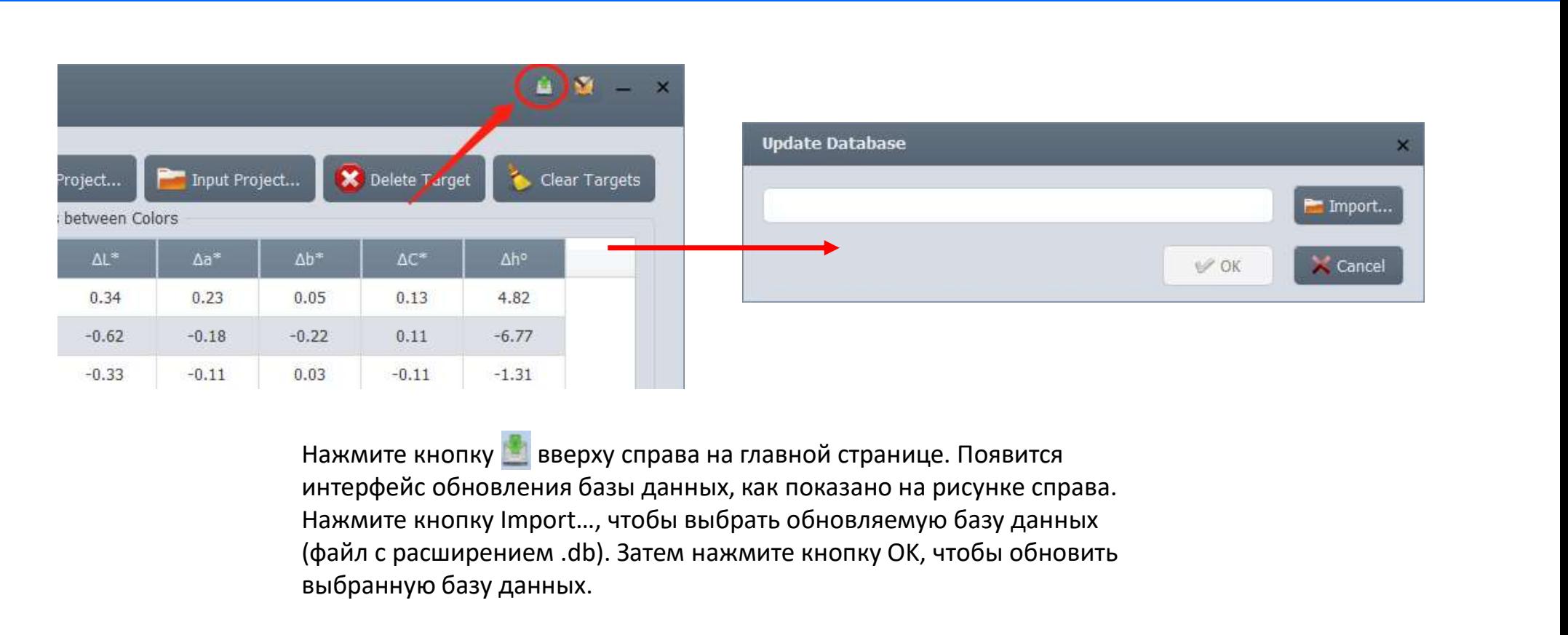

Нажмите кнопку в вверху справа на главной странице. Появится Нажмите кнопку Import…, чтобы выбрать обновляемую базу данных (файл с расширением .db). Затем нажмите кнопку OK, чтобы обновить выбранную базу данных.

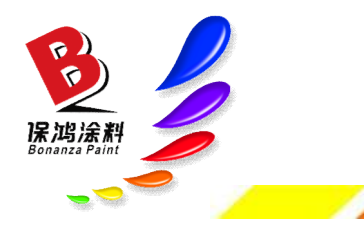

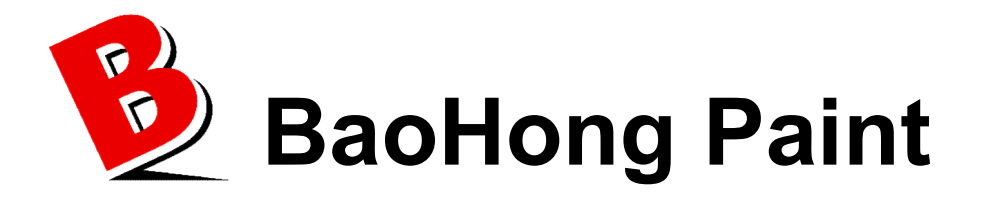

### Интеллектуальная колориметрическая система Baohong Paint · Выбор и применение формулы

и против и проделение в 1990 году.<br>При против против при против в 1990 году

пигментов.

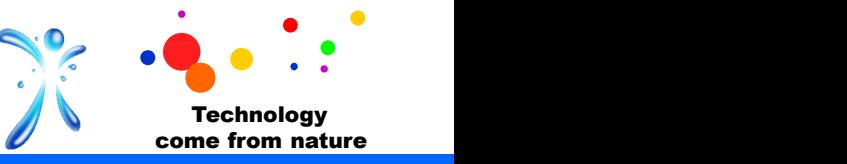

#### Чтобы выбрать правильную формулу из предложенных, обратите внимание на следующее

1. Основа для выбора — это шкала формулу из предложенных, обратите внимание на следующее сомнетки и правильную формулу из предложенных, обратите внимание на следующее<br>1. Основа для выбора — это шкала формул автокрасок. Те минимальными отличиями от нужного цвета/оттенка (первая в списке рекомендуемых формул). Однако в связи с аппаратными ограничениями шкала хроматической аберрации не является абсолютной, особенно для цветов «металлик». Различные эффекты пигментов не сильно влияют на значения Lab-модели эмали, но сильно влияют на восприятие оттенка человеком. Поэтому настоятельно рекомендуется проанализировать их влияние. Выбор соответствующего кода/номера краски (по модели автомобиля) значительно улучшит точность учета влияния 2. Основа для выбора — это шкала формулу из предложенных, обратите внимание на следующее сименному соверами на<br>2. Углы 45° и на выбора — это шкала формул автокрасок. Теоретически, следует выбирать формулу автокраски с<br>2. Чтобы выбрать правильную формулу из предложенных, обратите внима<br>1. Основа для выбора — это шкала формул автокрасок. Теоретически, следует выбирать (<br>поннимальными отличиями от нужного цвета/оттенка (первая в списке реком Чтобы выбрать правильную формулу из предложенных, обратите внимание на следующее<br>1. Основа для выбора — это шкала формул автокрасок. Теоретически, следует выбирать формулу автокраски с<br>Минимальными отличиями от нужного цв **Чтобы выбрать правильную формулу из предложенных, обратите внимание на следновалла выбора — это шкала формул автокрасок. Теоретически, следует выбирать формулу авидиминим отличиями от нужного цвета/оттенка (первая в спис** 

значения Lab-модели для этих двух углов.

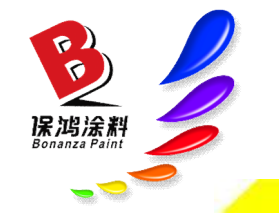

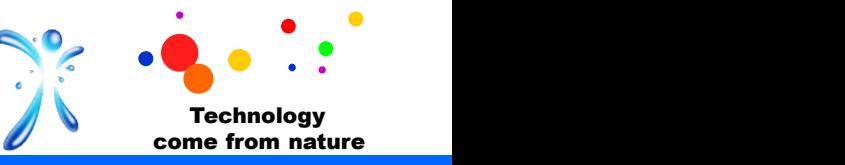

#### В процессе колеровки обратите внимание на следующее

1. Прежде всего, гарантией качества окраски служит точность выбора пигмента и его равномерное перемешивание с колеруемой краской.

**2.** Выберите верную формулу и тщательно проанализируйте значения Lab-модели,<br>2. Выберите верную формулу и тщательно проанализируйте значения Lab-модели,<br>2. Выберите верную формулу и тщательно проанализируйте значения Lab **соответствующие трем углам. Также учтите стандартные характеристики пигмента и его равномерное**<br>
2. Выберите верную формулу и тщательно проанализируйте значения Lab-модели,<br>
2. Выберите верную формулу и тщательно проанал **процессе колеровки обратите внимание на следующее**<br>
1. Прежде всего, гарантией качества окраски служит точность выбора пигмента и его равномерное<br>
перемешивание с колеруемой краской.<br>
2. Выберите верную формулу и тщатель не и советство советство советство советство темничество темничество темничество темничество советствующее и советствующее теремечивание с колеруемой краской.<br>Перемешивание с колеруемой краской.<br>Постоянный региссоретствую процессе колеровки обратите внимание на следующее<br>1. Прежде всего, гарантией качества окраски служит точность выбора пигмента и его равномерное<br>перемешивание с колеруемой краской.<br>2. Выберите верную формулу и тщательно пр процессе колеровки обратите внимание на следующее<br>перемешивание с колеруемой краской.<br>перемешивание с колеруемой краской.<br>2. Выберите — верную — формулу и — тщательно — проанализируйте — значения — Lab-модели,<br>используйте углам.

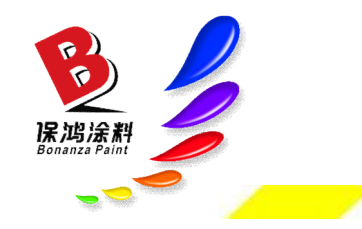